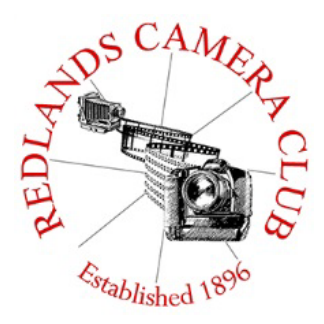

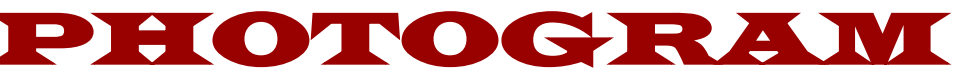

**Monthly Newsletter of the Redlands Camera Club**

# December 2016

**Photogram Editor - Wayne (Woody) Wood**

 $\frac{1}{2}$  and the thirty condition  $\frac{1}{2}$ **Redlands Camera Club meets: 1st& 3rd Mondays, 7:00 pm First Presbyterian Church - 100 Cajon St - Redlands, CA** *Guests are always welcome*

**ColorMunki** – Have your photos submitted for QuickPix, Members' Night, or competitions not looked the way you expected? The problem is probably a difference in how your computer and the club projector display colors and brightness. You can fix this by calibrating your computer the same way our club calibrates our projector – with the ColorMunki. Set up is simple and the calibration process only takes a few minutes. Contact Lois Ritchie-Ritter at [loisritchie@yahoo.comt](mailto:loisritchie@yahoo.com)o reserve the ColorMunki.

**Kelby One** – Kelby One, the premier online photography training site has graciously agreed to extend the Redlands Camera Club discount for another year. The service features more than 500 classes on a variety of photographic subjects and costs \$20/month or \$199/year, but our members can get a year's access for \$179. New subscribers can use their discount by going to kelbyone.com/redeem and entering discount code rlcc20 (case-sensitive) to begin the process. If you are already a subscriber to Kelby One, you may use the discount code to renew, but you must call Customer Service at 1-800.201.7323 to do so.

# **Programs for December 2016**

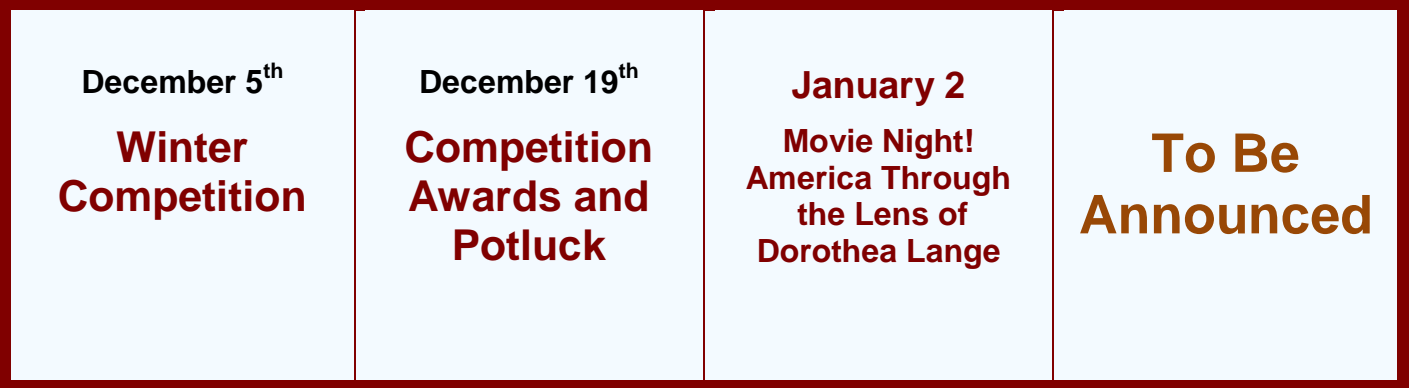

*Details for the current month's programs may be found in the Programs article, starting page 3.*

© Redlands Camera Club & ContributorsThecontents of the *Photogram* are copyrighted. No material herein may be reproduced in any Manner without the written permission of either the Editor or the material's specific contributor.

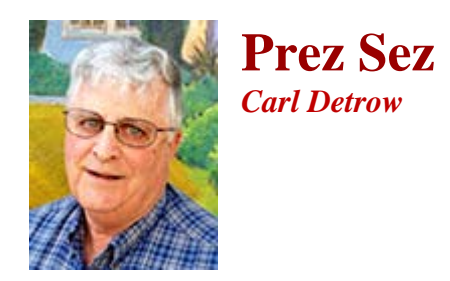

## **Three P's**

The long-anticipated holidays are finally upon us, something you may have noticed if you've done any shopping since Labor Day. What defines this exciting and stressful time of year? Is it the 3 P's, "Pig out," "Panic," and "Pass out"? Of course it's much more than that—time for family, friends, and celebration both secular and religious.

There's another 3 P's that David Jesse McChesney, our November speaker, got me to thinking about. If you missed it, David's presentation was wonderful, featuring a short talk about technique, a large collection of great bird photographs, and a question and answer period that continued well past closing. To photographers, David's 3 P's were clearly "Proud," "Prepared," and "Passionate."

David is rightly proud of what he has accomplished as a photographer. Sometimes a presenter will show a single shot and spend a lot of time discussing how it was set up, captured, and rendered in post-processing. David was satisfied to project his images at a fairly fast rate, giving us just enough time to say, "Wow!" but also to think, "I could do that." David worked hard to capture and prepare each image, something we all do when preparing for competition, members' night, or exhibition. Sometimes I hear members say, "I'm not good enough to compete," but if you work hard on a good shot, you should be. There's nothing wrong with being proud of what you've accomplished, and showing it off to your friends.

When he goes out to shoot a particular subject, David is also prepared. I was particularly impressed that he said when he is out to photograph birds or landscapes, he also carries a macro lens, because he never knows what he'll run into on the way to the destination. A friend recently related to me that he had gone to a great location only to discover that his tripod was miles away at the house. He still got some good shots with the help of rocks and railings, but preparation would have surely made the outing easier.

Finally, you could see David almost rise off the floor in excitement as he described some of the fantastic images he has captured in his career. He really loves his art—he's passionate about it. He has gained an appreciation for the wonders of nature that few people even get to see, of if they do see them, don't recognize them.

Do you get that excited about what you're shooting? I know quite a few members of the Redlands Camera Club who translate that excitement, that passion, into great images. Passion for your art is what my wish for you this holiday season.

And you don't even have to learn to play the harmonica. Happy Shooting!

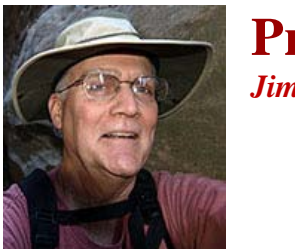

**Programs** *Jim Hendon*

# **December 5th– Winter Competition**

*Image Submissions November*  $7<sup>th</sup>$  – 21<sup>st</sup>

## **December 19th– Competition Awards and Pot Luck**

## **January 2 - Movie Night! America Through the Lens of Dorothea Lange**

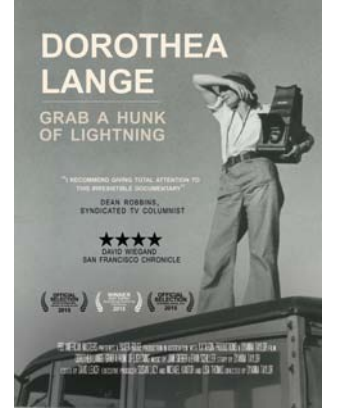

**Join your fellow shooters Jan. 2** – and enjoy free popcorn! – for the award winning documentary Grab a Hunk of Lightning, profiling the great American photographer Dorothea Lange. Directed and narrated by her granddaughter, Dyanna Taylor, the 110-minute PBS production (2014) profiles one of the most important image makers of the 20th century. Many of us know Lange's haunting image from the Great Depression, The Migrant Mother, but few people appreciate the full range of her work or her ability to empathize with subjects: relocated Native Americans, striking workers, Japanese Americans forced into wartime internment

camps and many more. "You have to annihilate yourself," she said, "so you can become a vessel…to see what is really there." Drawing from private journals, letters and archival images, the Emmy Award-winning Taylor weaves together Lange's private and public worlds, celebrating her not just as a photographer, but a pioneer in social justice.

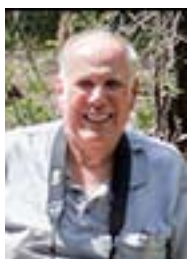

**Membership** *John Williams*

### *Now is the time to renew your Membership for FY 2016-2017!*

**Membership Renewal –** Thanks to all of you who have renewed your RCC membership. It's *not too late* to renew your Membership. **\$35 is a great deal for all of the benefits that Redlands Camera Club offers.**

 Only currently paid members can take part in education classes, competitions, events, free workshops, and field trips. Dues are the primary source of club revenue allowing us to provide you with quality programs and training. Contact John Williams at [jhwr@earthlink.net](mailto:jhwr@earthlink.net) if you have any questions about your membership renewal.

**Prospective new members please note:** At Redlands Camera Club you'll find a group of photo-enthusiasts with a wide range of interests, a ton of experience and a willingness to help you become a better photographer. Our regular club meetings offer stimulating programs, members' nights and competitions; in addition, we offer field trips, workshops, classes and opportunities for mentoring. You can obtain an application form at one of our regular meetings or from our website by going to the club web site [\(www.redlandscameraclub.org\)](http://www.redlandscameraclub.org/), clicking on the "Downloads" tab and then clicking on "Membership Application" tab. Follow the instructions on the form and your all set!

All members please introduce yourself to our newest members and help direct them to members who can assist them with their photography needs. We try to get a brief Bio from each of our new members. Contact me by email [\(jhwr@earthlink.net\)](mailto:jhwr@earthlink.net) if your Bio has not appeared and you wish to have it included in the Photogram.

A big welcome goes to the following newest members:

**Ann Kramer Joe Niehus**

**Southern California Council of Cameras Clubs** *Deborah Seibly*

### **Headline-Redlands Camera Club members do well in S4C competition!!!**

The results from the October S4C image competition of the year are in and posted. Awards and honorable mentions were received by Beverly Brett, Rick Strobaugh, Deb Seibly and Christine Pence. The full catalogue of winners can be viewed at the S4C website.

The November competition will be open for entries starting October  $22^{nd}$  and closing on November  $5<sup>th</sup>$ This competition will be judged on site at the University of Redlands (Gregory Hall, #177) on November 12<sup>th</sup>. Anyone can attend and I would encourage anyone interested to do so. Judging begins at 9AM.

Please do not hesitate to contact me with any questions you may have about entering S4C competitions. I have found it to be a lot of fun and to have broadened my photographic experiences.

Respectfully submitted

Deb Seibly

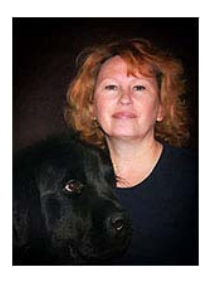

**Field Trips**  *Debra Dorothy*

# *Festival Of Lights At The Mission Inn*

**Date: Wednesday December 14**

Location: 3649 Mission Inn Avenue, Riverside, CA 92501

**The Mission Inn Hotel & Spa - Southern California's historic AAA-Four Diamond hotel will kick off the holiday season on November 25, 2016 with Festival of Lights a free, six-week-long holiday extravaganza featuring one of the nation's largest holiday light collections of its kind. Now in its 24th year, Festival of Lights is an annual gift to the community from property owners Duane and Kelly Roberts, who saved the historic hotel from destruction in 1992.**

The beloved Southern California tradition recently named "Best Public Lights Display in the Nation" by USA Today creates a magical, Disneyland-like experience in the heart of Riverside and attracts more than 250,000 visitors from all over the world each year, commencing with the famous

"Switch-On" Ceremony, a spectacular event in which the castle-like hotel is instantly illuminated with nearly 4.5 million holiday lights followed by a full fireworks display.

Highlights of Festival of Lights include more than 400 animated figures including angels, elves and Dickens carolers; appearances by Santa Claus; the world's largest man-made mistletoe measuring 12' x 8'; horse-drawn carriage rides; elf tuck-ins; freshly fallen snow; elaborately decorated Christmas trees in the lobby and throughout the hotel; and delectable holiday confections at the famous Casey's Cupcakes, among other festive offerings.

**Suggested Equipment:** Extra Batteries, Tripod, Shutter Release Cable, Wide Angle Lens if possible. Warm clothes and comfortable shoes as we will be walking a lot.

**If you are interested in possibly meeting early at Coco's and eating dinner there before we embark, please let me know ahead of time.**

**We will meet at the** Coco's Bakery Restaurant 1140 W Colton Ave, Redlands, CA 92374 at 6:30PM **to carpool to this event.**

If you have any questions you can call me at 909 794-3887, 909 633-2913 or email me at [Debbiedsd.dorothy@gmail.com](mailto:Debbiedsd.dorothy@gmail.com)

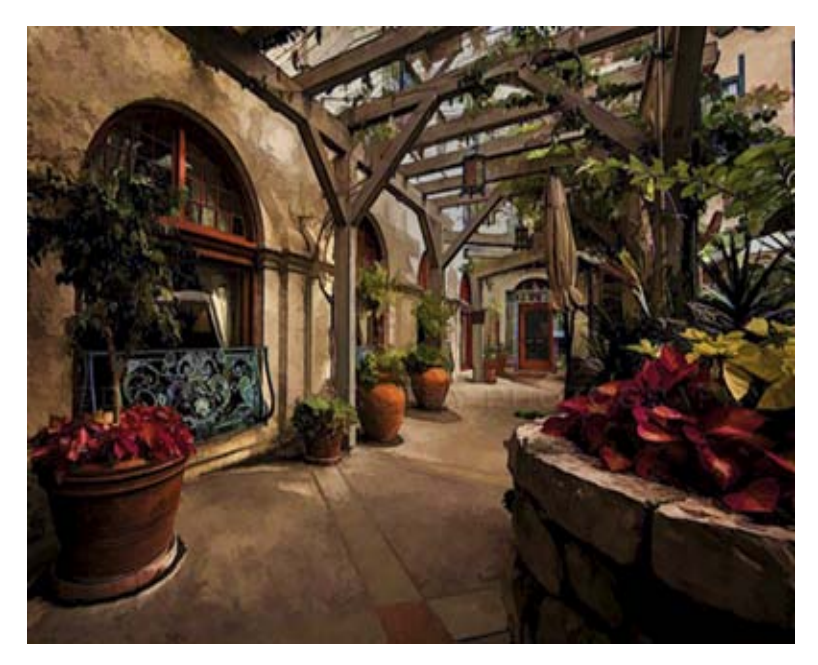

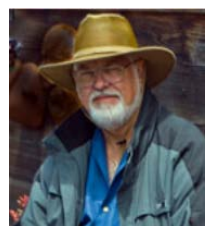

# **Lightroom/Photoshop Workflow**

### *Bruce Woodcock*

On successful completion of this course you should be able to:

Retrieve and organize your photos:

- Getting images from your camera/ memory card into Lightroom.
- Getting photos already on your computer into Lightroom.
- Edit in Lightroom to correct color, exposure, cropping then go to Photoshop to perform other retouching and special effects.

Class will start Tuesday Jan. 10, 2017 and will meet for 6 weeks ending Feb. 14, 2017. We will meet at our regular meeting place at the First Presbyterian Church at 6:30 pm until 8:30 pm (2 hrs).

### **Cost is \$60.00 for RCC Members.**

Requirement is Adobe's Lightroom/Photoshop. If you have a laptop please bring it to class as this will be a **hands on class.** For those who do not have a laptop please see me.

Recommended:

### **[The Adobe Photoshop Lightroom CC Book for Digital Photographers \(Voices That Matter\)](https://www.amazon.com/Photoshop-Lightroom-Digital-Photographers-Voices/dp/0133979792/ref=sr_1_1?ie=UTF8&qid=1477597951&sr=8-1&keywords=scott+kelby+lightroom+cc)**

By Scott Kelby, May 9, 2015

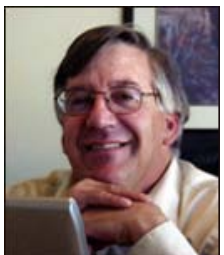

# **Competitions**

*Russ Trozera*

# **2016 Winter Competition**

Its getting to look a lot like Christmas with all the fine images that have been submitted to our 2016 Winter Competition. It's a photographer's Winter wonderland.

 That is one of the advantages of being the competition chair. I get to see them first. I know that many of you will enjoy the images that will be presented at the competition. They are really nice. I think that many of our photographers have outdone themselves.

Judging will be the 5th of December and the ribbons will be awarded at our annual holiday dinner. Wishing all Happy Holidays, Merry Christmas and a prosperous and happy new year.

## **RCC Featured Photographer -December 2016**

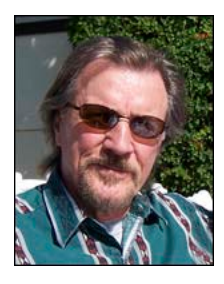

*Wayne (Woody) Wood*

# *Connie St Jean*

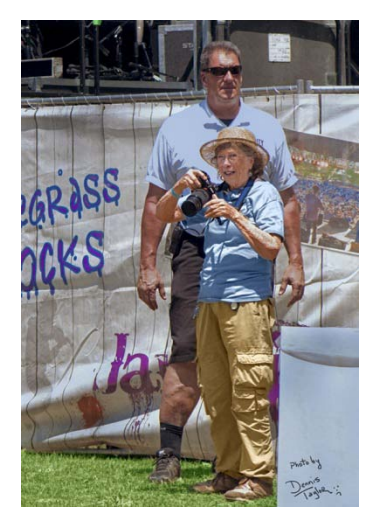

Constance Mayfield St Jean started taking pictures in 1959 in Gopalpur, India as a cultural anthropology research assistant to Dr. Alan R. Beals.

In 1967, she photographed every family in an Oaxaca village in Mexico and was paid in eggs and tortillas. This was in connection with an anthropological field study teaching project headed by Dr. Beals.

She took up photography again in the 1980's, specializing in long lens candid pictures of wildlife, rodeo riders, children, flowers, abstract landscapes and musicians ( bluegrass, Dixieland, swing and modern jazz). Her travels took her all over Southern California, Spain, Portugal, Morocco, Greece, Tuscany, Ireland and Turkey.

Ms Mayfield St Jean has received ribbons and awards from the Southern

California fair (1998 to 2007) and had two photographs accepted by the Los Angeles County Fair (2004 & 2005). Her photographs have been displayed in Riverside, Moreno Valley, Norco, Redlands and Corona since the early 1990's. Gallery showings have taken place in Pomona, Riverside City College, Riverside Community Art Association, Riverside Art Museum, Riverside County Library system and San Pedro.

Currently, she is concentrating on candid photographs of adults and children at festivals, beaches, peace demonstrations and music venues as well as photo journalism and abstracts.

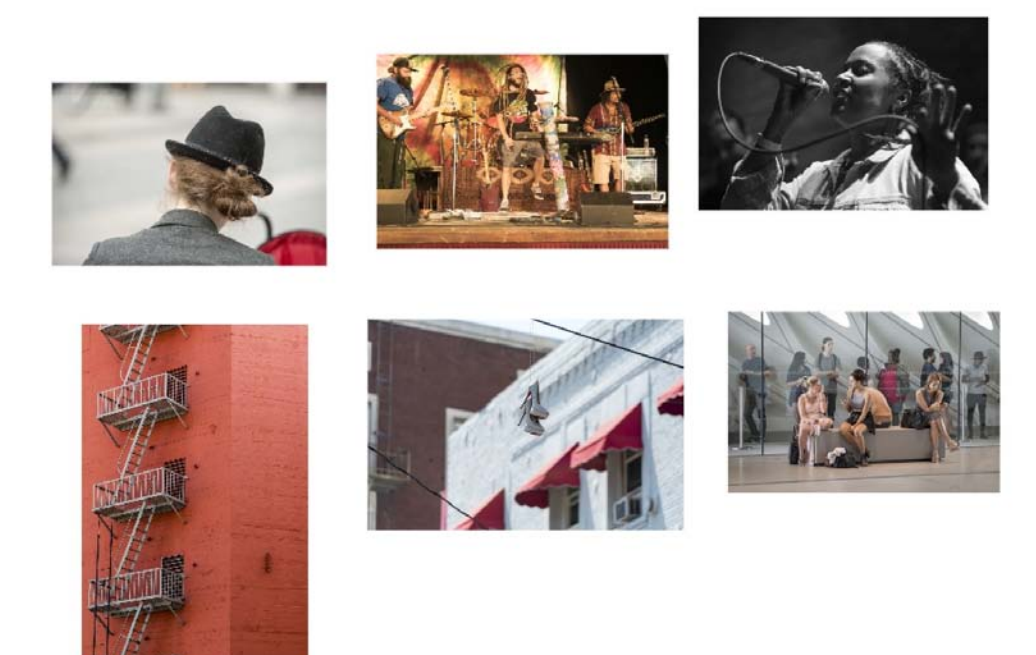

# Mentor - Rick Strobaugh

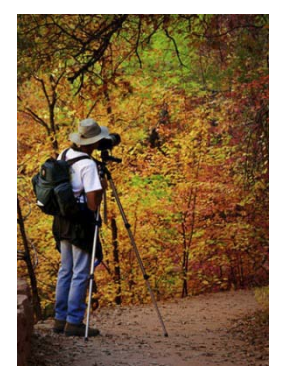

There is a very simple way to improve your chances of taking better photos, RTM. I have asked others if they have RTM and am surprised how many haven't. RTM - Read The Manual! A manual comes with your camera when you buy it but few sit down and read it. Almost as big of a mistake as the clothing sales clerk in Pretty Woman who did not help Julia Roberts, Big Mistake. I always carry my manual in my camera bag, just in case.

There are specific settings in the menu that will give you the best results for the type of shooting you are doing. Understanding the histogram will guarantee you always getting a correct exposure. Other questions RTM will answer - auto focus mode for still subjects or moving subjects, selecting picture style (landscape, portrait, standard, neutral, auto), white balance, noise reduction, over exposure warning, setting color space, exposure bracketing, exposure compensation (something I am using constantly), selecting metering mode (evaluative, center weighted, spot, partial), mirror lock-up, multiple exposures, shutter priority, aperture priority and exposure lock are just a few issues that Reading The Manual will answer and result in better pictures. Sit down with the manual and your camera and go through the manual while doing the actions with the camera until they become natural to you. Then always have your manual in your camera bag and available.

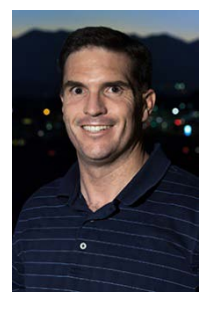

# **RCC Photo Blog**

*Carl O'Day*

57 users and 490 images later the RCC Photo Blog is still going strong. If you do not already have an account, send an e-mail to [signup@rccphotoblog.com](mailto:signup@rccphotoblog.com) and we will get you set up.

The blog is a great place to get input on your images – particularly with a competition coming up. Other Members' images can help you find some inspiration (and perhaps some motivation).

Would anyone be interested in starting a monthly photographic challenge or theme on the blog? If so, head over to the blog and leave a reply to the "Want a Challenge?" post.

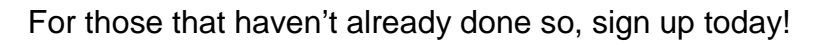

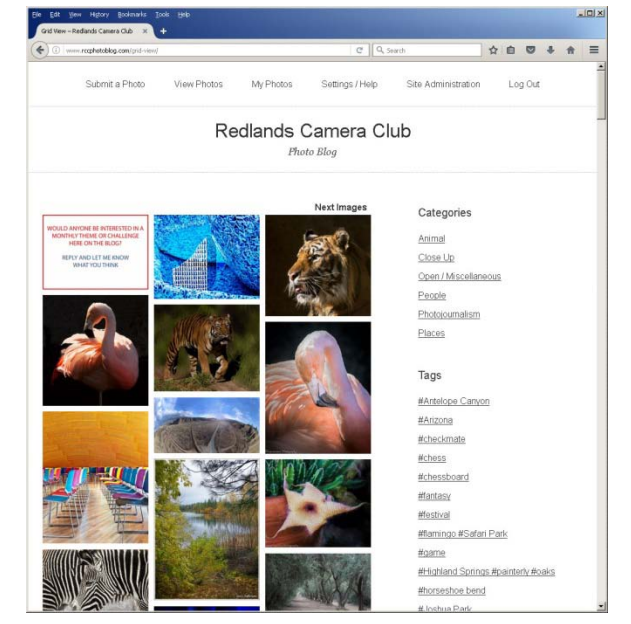

# **Club Calendar**

*Information that was available to the editor at the time of publication.*

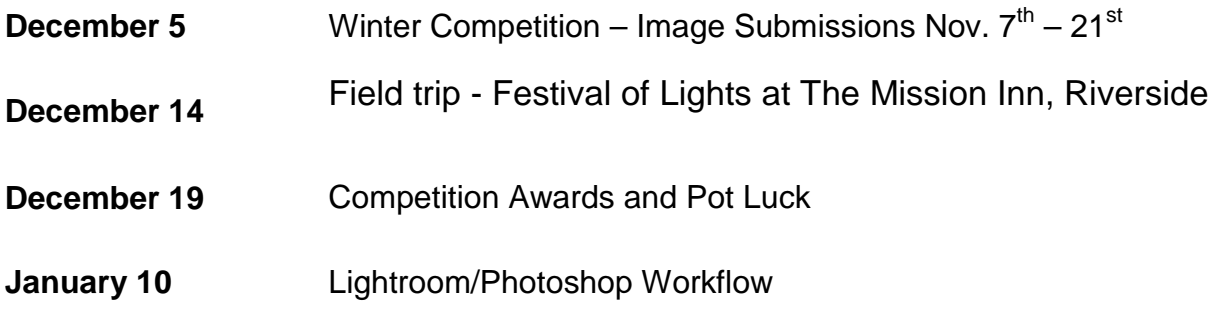

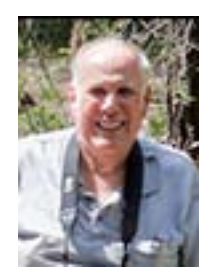

# **Here's What I Think!**

*(Note: The views expressed in this article are those of the author and do not necessarily reflect the views of the Photogram or of Redlands Camera Club.)*

### *By John Williams*

### **Adobe Photoshop CC 2017**

On November 2, 2016, Adobe released a new update to Photoshop called Adobe Photoshop CC 2017. A poll was taken and results (5:1) show that most people would like Adobe to improve on existing features. Therefore, many of the updates do just that. Photoshop now works more efficiently thanks to performance improvements, including a faster Liquify tool.

**Installing Adobe Photoshop CC 2017:** 

1. **Plugins:** If you were using plugins in a previous edition of Photoshop before you updated, you will no longer see them in the file structure when the older version of Photoshop is removed. Therefore, keep the older version of Photoshop CC installed until you've had time to move your 3rd party plug-ins to the newest version. To do this, open the Adobe Creative Cloud App on your desktop and select Install. Next click on "Advanced Options" and uncheck "Remove old versions" when installing the update: This will allow you to drag-and-drop plug-ins from the older version of Photoshop into Photoshop CC. Note you can later delete the older version of Photoshop from the Control Panel.

2. After updating: Go to **This PC\OS (C:)\Program Files\Adobe\Adobe Photoshop CC 2015.5\Plug-ins** and drag-and-drop the 3rd party plug-ins to **This PC\OS (C:)\Program Files\Adobe\Adobe Photoshop CC 2017\Plug-ins** file location.

### **Important enhancements/changes to Photoshop CC 2017:**

### 1. **New Document Window:**

 $\rho$  crop  $\overline{\mathbf{r}}$ ti. Crop Tool

**Crop and Straighten Phe** 

**Ective Crop Tool** 

- To launch the New Document dialog window select **File>New** or depress the **Ctrl+N** keys.
- The New Document dialog has been completely redesigned. This dialog comes with several free templates from Adobe Stock such as business card layout.

To access the Adobe Stock layouts click on a category tab at the top of the dialog (Photo, Print, etc.) to view options suited to your project. You can start with a template with rich visual designs or a preset that opens a preformatted blank document. You can adjust the preset using the right panel.

> If you'd rather open a new document using the old template, choose **Edit>Preferences>General**  and select **Use Legacy "File New" Interface.**

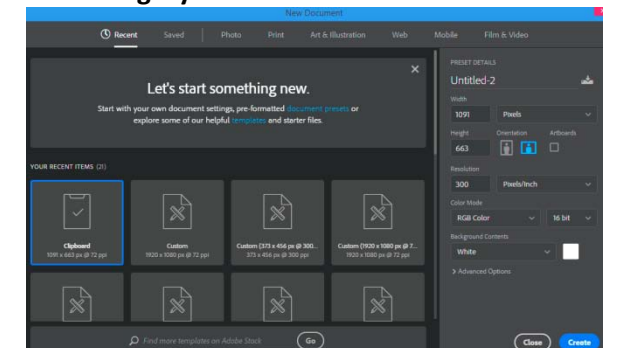

#### You're updating to Photoshop CC (2017) Compatible settings and preferences will be

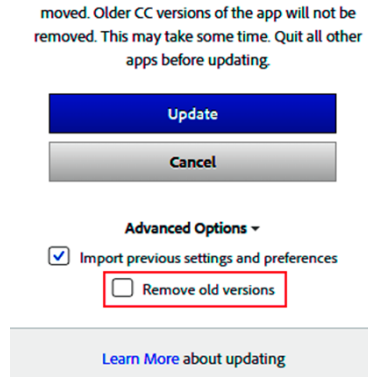

#### **2. Search Feature:**

You can use the **Photoshop Search** feature to quickly find tools, menus, tutorials, tips, assets, documents, layers and more; all from a unified dialog box. Search integrates with Adobe Stock to help you find assets and Photoshop Templates. Search also integrates with helpx.adobe.com to retrieve relevant help documentation and instructional material.

To bring up the Search dialog box depress **Ctrl+F** keys, click on the search logo icon at the far right of the options bar, or

choose **Edit>Search**. Note: In previous versions of Photoshop, Ctrl+F was the shortcut key for reapplying the last used Filter. In **Photoshop CC 2017** press

**Ctrl+Alt+F** to reapply the last used filter.

To start a search simply click on a tab and start typing in the

search box. Photoshop will immediately start generating content based on the characters that you enter. Explanation of the tabs:

o **All:** Displays, in order, Photoshop UI elements, Help & Learn content, and Adobe Stock assets.

o **Photoshop:** Displays only results from the Photoshop UI: tools, commands, panels, presets, open documents, layers, etc.

o **Learn:** Displays Photoshop Help/documentation & learning content relevant to the keywords.

o **Stock:** Displays Adobe Stock images relevant to the keywords. The search experience minimizes the number of clicks required to add a Stock image to your project. Stock images here include photographs and vector graphics.

- If you click on the Tool name (example, Crop Tool), it will activate the tool.
- To dismiss the Search dialog, press **Esc** or **Ctrl+F**. Alternatively, click anywhere outside the Search dialog.

#### **3. Improvement to the Properties Panel:**

The improvement were designed to reduce mouse travel and make edits more efficient.

**Pixel Layer Properties:** If a pixel layer is selected (duplicated Background layer), a readout of the width and height is given. You can now change the width and height directly from the properties panel.

**Type Layer Properties:** When the Type Tool is selected, you can now change the font style, point size, alignment, and color instead of doing this in the Options bar.

If you click on the **Advanced** button (red arrow to the right), the **Character**  and **Paragraph panels** will open.

#### **4. Liquify:**

You can now apply Face-Aware Liquify settings to the eyes independently or symmetrically. Click the link icon () to lock the settings for the left and right eyes together. This option helps apply symmetrical effects to the eyes.

You can now see a Before/After view by checking/unchecking the Preview box at the bottom of the panel or depressing the letter **P**.

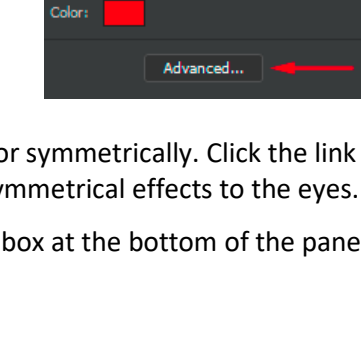

History **Properties** 

 $X:$  0.46 in

Myriad Pro  $_{\textrm{\tiny{T}}}\Gamma$  6 pt  $^{-1}$ 

를 틀 틀

T Type Layer Properties

 $Y: 0.06$  in

Regular

 $\rightarrow$   $\mid \equiv$ 

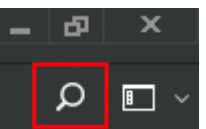

#### **5. Select and Mask improvements:**

- The Polygonal Lasso tool is now available in the workspace. This tool works just like the corresponding tool in classic Photoshop.
- High-quality refined previews on mouse down. Optionally, if necessary, you can switch to low-resolution previews for better interactivity. Select the **High Quality Preview** check box.
- **If you want to launch the old Select & Mask dialog, make a selection first.** Then hold down the **Shift** key and choose **Select>Select and Mask**.

#### **6. Type Enhancements:**

- Adobe has improved Match Font to include mores result from you locally installed fonts.
- You can now simply click outside a text box to commit text.
- 7. **Photoshop** now includes the **EmojiOne** and **Trajan Color Concept** fonts. Examples below:

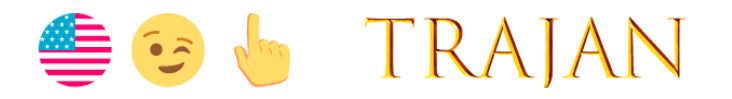

When working with SVG fonts, it's important to note that you will need to open the **Glyph Panel** (**Window > Glyphs**) to have access to the full range of characters available. The **Trajan Color Concept** font includes 20 different stylistic sets which are available only through the Glyphs panel.

 You can go to this YouTube link for further explanation: https://www.youtube.com/watch?v=JoKpXk-RmVk&feature=youtu.be

8. **Move Tool — Auto Select layer:** Auto-Select is now the default setting for the layer Move tool. With Auto-Select

on, you could frustrate yourself if Photoshop keeps selecting the wrong layer. Therefore, you may want to uncheck this box.

# **For Sale**

### **Canon Pro Lens For Sale**

EF 17-40 mm f/4 L superwide zoom lens, complete with lens hood, front and rear caps, lens case, instructions and original box. Buy it and a free 77 mm Canon UV filter comes with it. Like all newer "L" series lenses, it is well-sealed against dust and moisture and has fast, silent autofocus with anytime manual focus. Front of lens does not rotate, facilitating use of polarizing filters. Overall lens length does not change with zoom or focus adjustments.

In like-new condition, this lens creates ultra-sharp images on full- and crop-frame Canon DSLRs. This has been my go-to lens for landscape and architecture shooting, and I've always been very happy with the images created with it. I baby my gear, and this lens shows it.

Lens sells for \$799 new; KEH lists a used one in equivalent condition (but without UV filter, original box or manual) for \$619 + shipping.

\$495

Frank Peele

909.798.7999 [FrankPeele@verizon.net](mailto:FrankPeele@verizon.net)

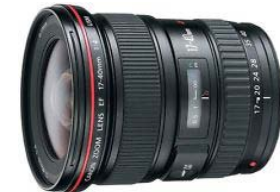

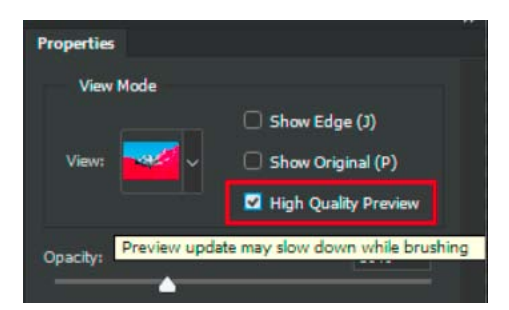

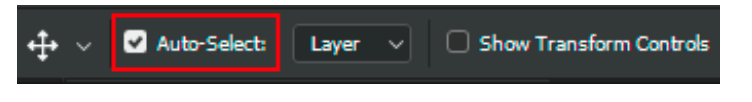

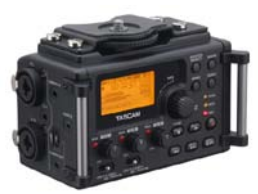

### For Sale: New in Box **Tascam DR-60D Digital Audio Recorder**

Want to greatly improve the audio quality of videos made with your DSLR, Mirrorless or other digital camera? Tascam, the professional division of Teac Audio, has your solution – the DR-60D 4-channel audio recorder. Built to mount under your camera either on or off a tripod, this recorder offers 2 professional balanced XLR or ¼" TRS mic inputs plus a 3.5 mm stereo mic input. Its many modes allow you to capture very high-quality sound, tailor the sound to your preferences, and use microphones of widely different types. The LCD screen is fully visible in any lighting condition (even direct sunlight), and complete controls put you in charge of your recordings. In addition to its potential for recording audio for video, its many capabilities make it an excellent choice for any high-quality audio recording – music, voice or you-name-it. Unit is in original box, has never been used, and comes with all included accessories. Sells on Amazon for \$179; priced for quick sale at \$119.

Frank Peele, 909.798.7999, or email to **FrankPeele@verizon.net** 

**Redlands Camera Club P.O. Box 7261 Redlands, CA 92375** [www.RedlandsCameraClub.com](http://www.redlandscameraclub.com/)

### **Officers (2016-2017)**

President: *Carl Detrow -* Vice President/Programs: *Jim Hendon -* Secretary: *Judith Sparhawk* Treasurer: *Joe Ligori -* Past President: *Steve Oberholtzer -* Member-at-Large: *Jerry Reece*

### **Chairs (2016-2017)**

Color Munki: *Lois* Ritchie-Ritter *-* Competition: *Russ Trozera -* Education/*Workshops*: *Frank Peele* Facebook/Event Photographer: *Bruce Woodcock -* Field Trips: *Debra Dorothy*  Historian: *Bruce Bonnett -* Hospitality/Events: *Lucy McGee -* Librarian: *Mary Ann Ponder*  Membership: *John Williams -* Mentor: *Rick Strobaugh -* Photogram: *Wayne (Woody) Wood*  Publicity: *Alex Woodcock -* S4C: *Deborah Seibly* Webmaster: *Wayne (Woody) Wood -* Welcome: *Stephanie Billings*